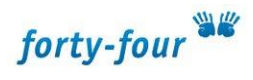

## **Passwort ändern in TYPO3 6**

Um sein Passwort in TYPO3 zu ändern, klickt man in der linken Menüspalte unter

"Benutzerwerkzeuge" auf "Einstellungen" (rot umrandet).

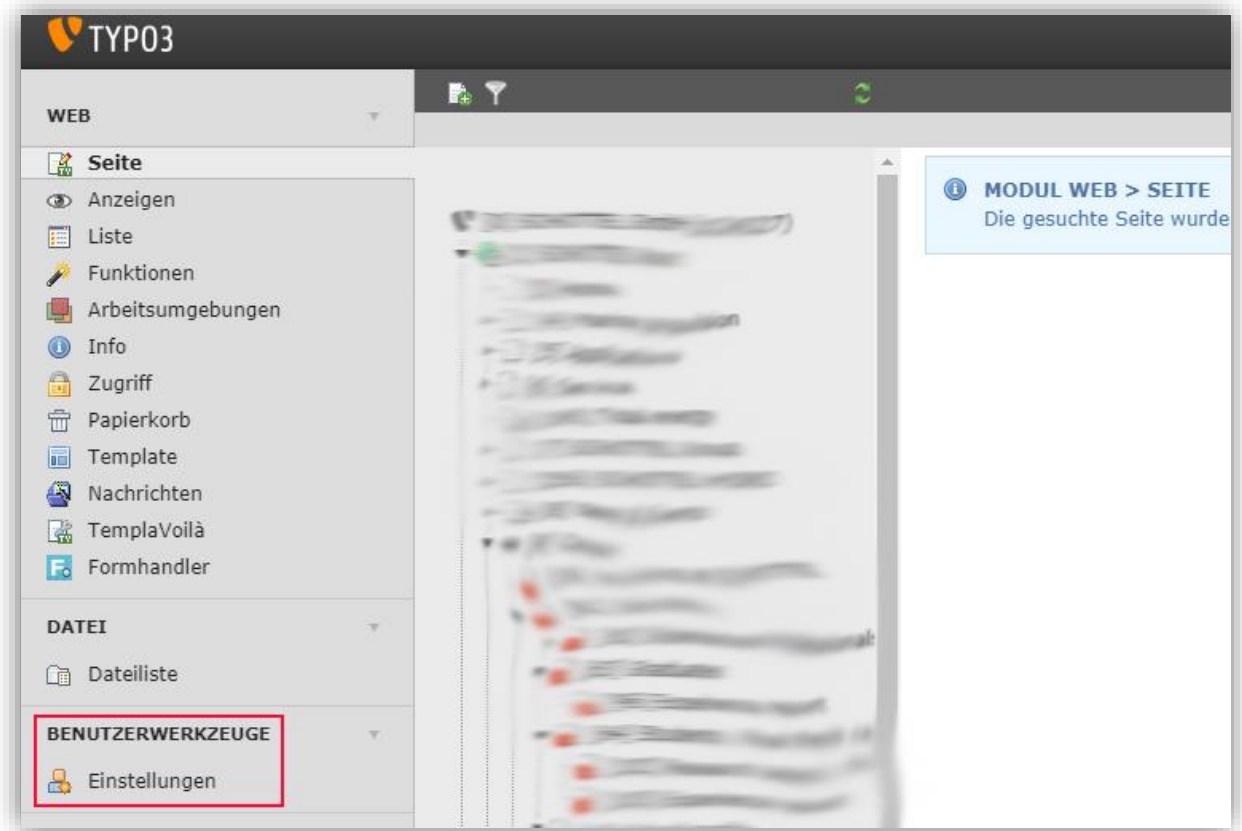

Hier trägt man sein neues Passwort ein und klickt zum Speichern auf die Diskette.

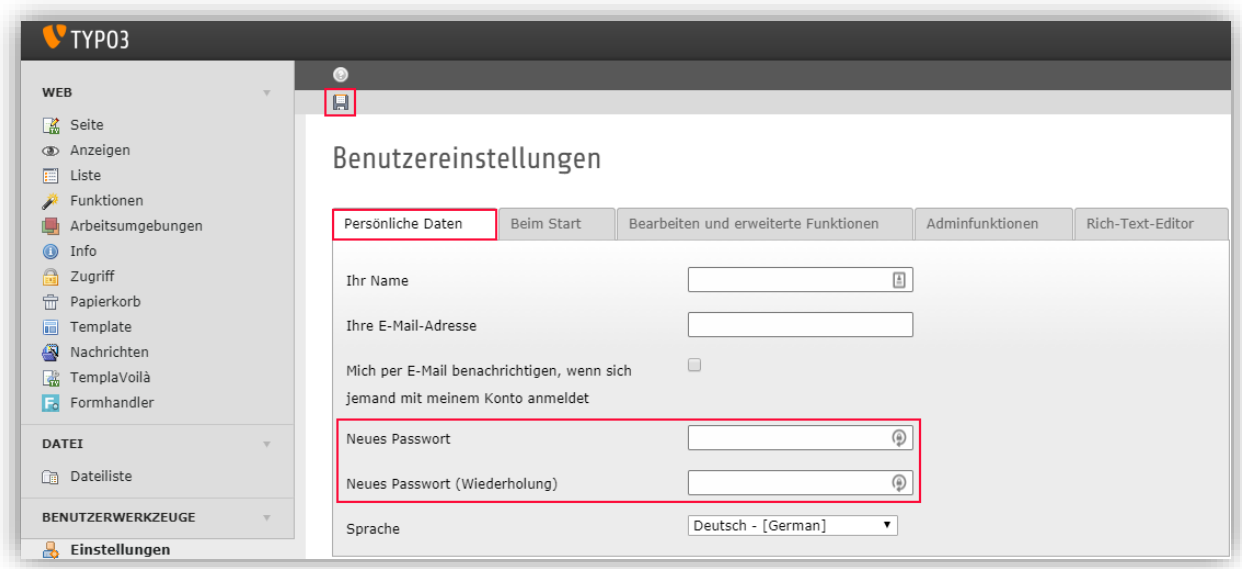